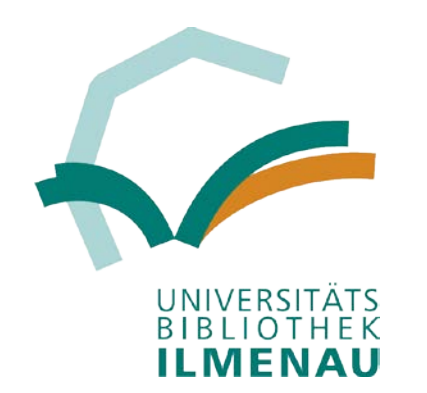

EDV-Workshop 2016 an der Bauhaus-Universität Weimar am 10.05.2016

# Discovery Systeme an der UB Ilmenau

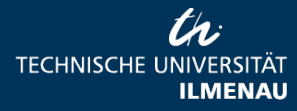

10.05.2015 Seite 1 www.tu-ilmenau.de

### **Was war 2015 neu?**

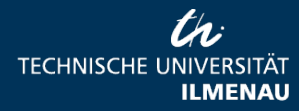

10.05.2015 Seite 2 www.tu-ilmenau.de

# **Umstieg von VuFind 1 auf VuFind 2**

Getting Started

**Documentation** 

You are here: start » development » architecture » why\_vufind\_2.0

About

Features

### **Why VuFind 2.0?**

Search, Discover, Share,

The VuFind 1.x line has been a very popular piece of software, and dozens of institutions have successfully adopted and customized it. It was a big decision to undertake a new major version, and users happy with 1.x may wonder whether it's worth the effort to upgrade. This page lists some of the technical reasons for the change.

**Downloads** 

- **Standard Framework** The way VuFind 1.x maps URLs to PHP actions is entirely custom-built. While easy to understand, the pattern used relies on some complex mod\_rewrite rules and has some limitations due to its simplicity. By switching to the widely-used © Zend Framework, VuFind gains greater flexibility and uses a thoroughly-tested design. Some specific advantages:
	- Flexible routing Zend's Router logic allows URLs to be mapped to PHP code in a very flexible way without requiring any changes to Apache mod\_rewrite rules. Routes can be added or changed to allow alternate URL text without modifying other code.
	- *Clearer flow* Zend's forward() and redirect() controller helpers provide an easy-to-understand way of controlling flow from one action to another (1.x's "header redirect and die" approach is not very readable).
	- Simplified login process VuFind 1.x's logic for redirecting a user through the login process is extremely confusing; with the help of Zend's easy-to-use session access logic, this has been vastly simplified.
- Autoloading and Namespaces VuFind 1.x is littered with include and require statements to pull in libraries, and many of its classes have names that could easily collide with third-party libraries. VuFind 2.0 will use Zend's autoloader so that classes will be retrieved only whe Quelle: https://vufind.org/wiki/development:architecture:why\_vufind\_2.0 (zuletzt abgerufen am: 04.05.2016) illon hinve ot energement

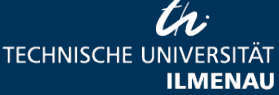

Support

**Events** 

# **Einbindung des Benutzerkontos per PAIA**

#### PAIA-Treiber von https://github.com/lahmann/vufind/tree/paia-driver2 (zuletzt abgerufen 04.05.2016)

#### Benutzerkonto / Entleihungen

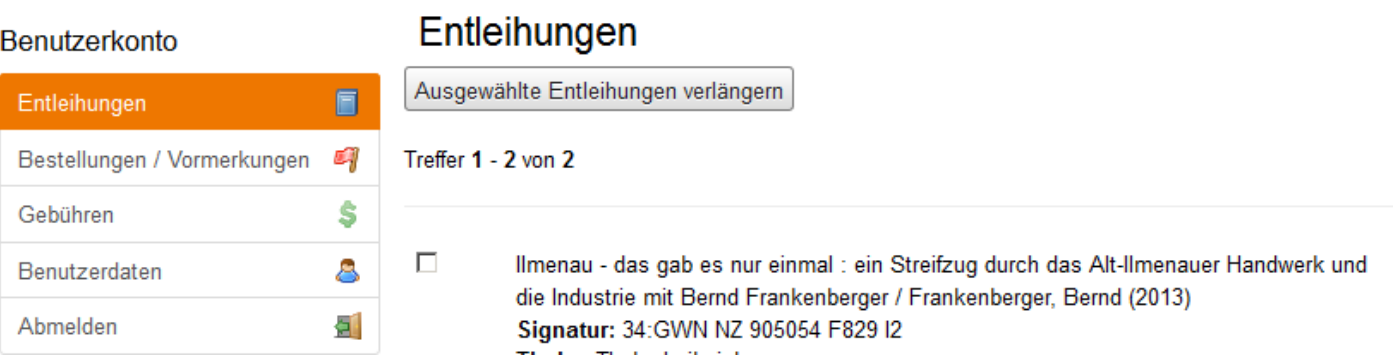

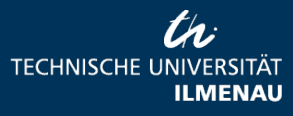

10.05.2015 Seite 4 www.tu-ilmenau.de

# Für das Ilmenauer Discovery Tool: **Umstieg von lokalem DAIA-Server auf DAIA-Server der VZG**

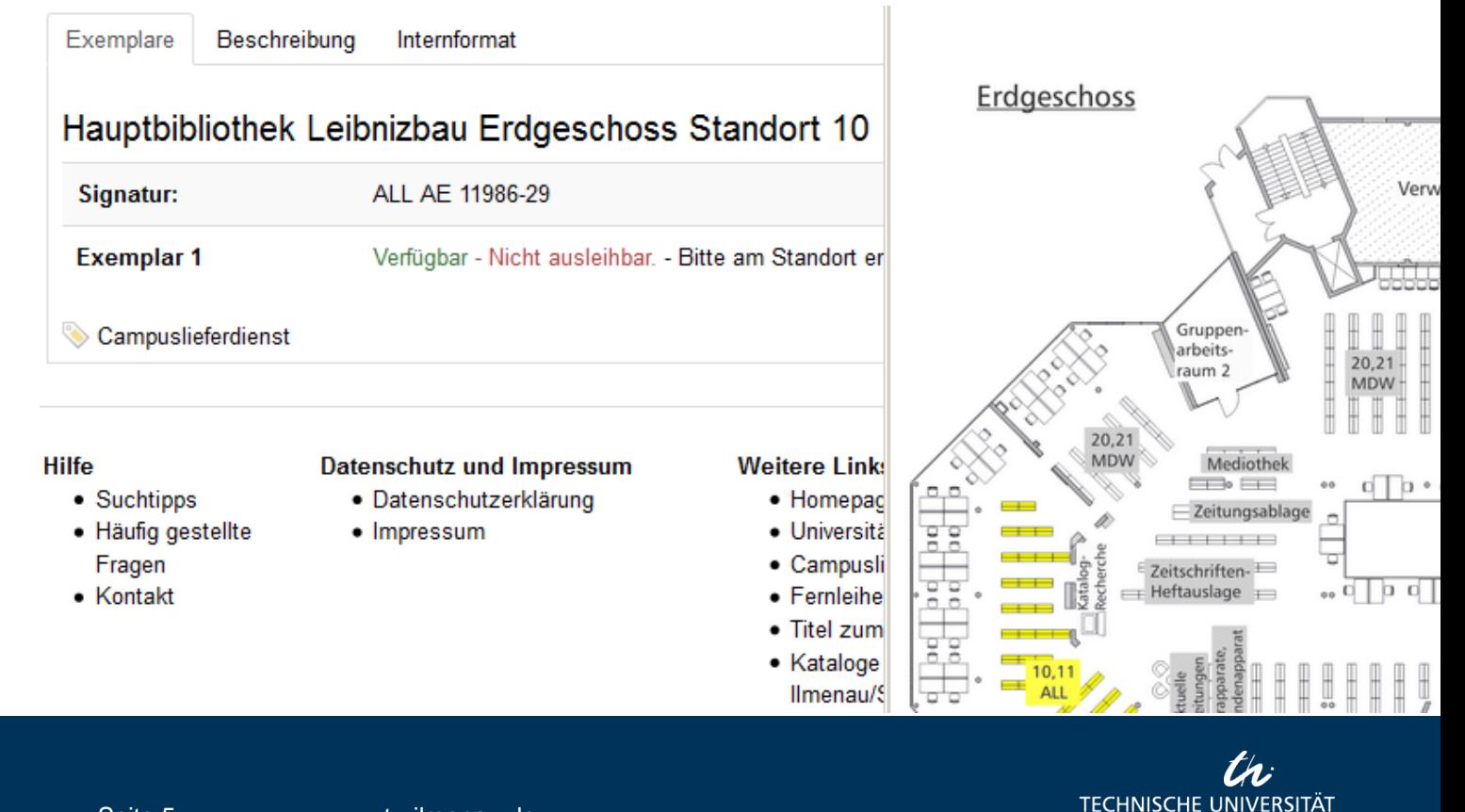

**ILMENAU** 

### **aktueller Stand**

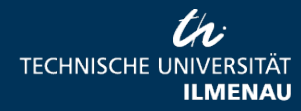

10.05.2015 Seite 6 www.tu-ilmenau.de

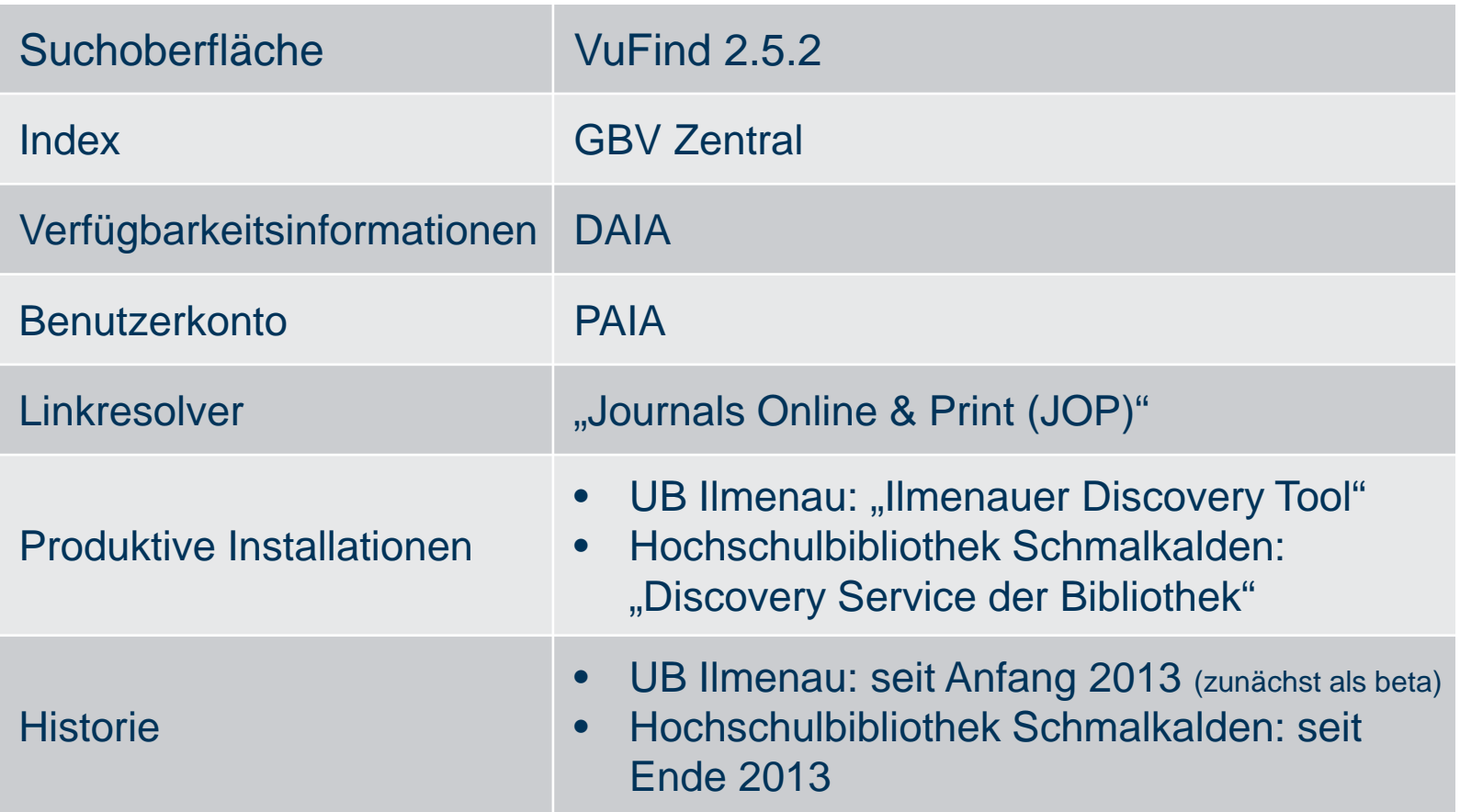

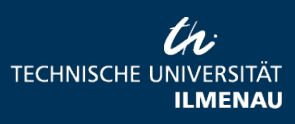

Seite 7 www.tu-ilmenau.de

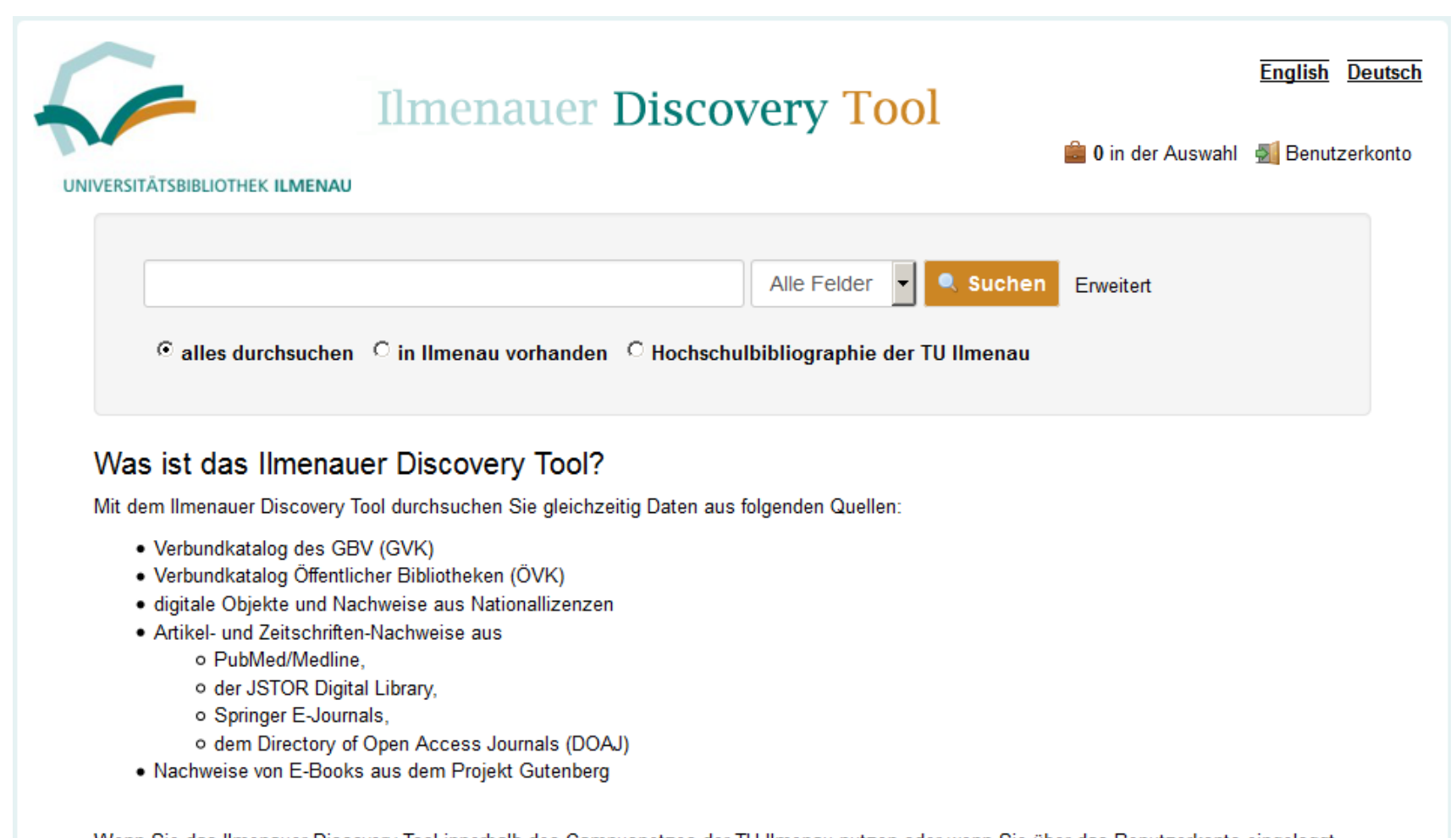

Wenn Sie das Ilmenauer Discovery Tool innerhalb des Campusnetzes der TU Ilmenau nutzen oder wenn Sie über das Benutzerkonto eingeloggt sind, haben Sie zusätzlich Zugriff auf:

· Zeitschriftenartikel-Nachweise aus den Online Contents-Daten (OLC)

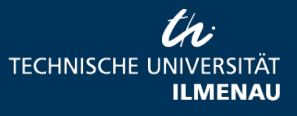

#### English Deutsch **Discovery Service der Bibliothek**

**Suchen** 

Erweitert

Alle Felder

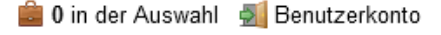

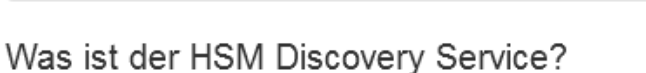

Mit dem HSM Discovery Service durchsuchen Sie gleichzeitig Daten aus folgenden Quellen:

- Verbundkatalog des GBV (GVK)
- · Verbundkatalog Öffentlicher Bibliotheken (ÖVK)
- · digitale Objekte und Nachweise aus Nationallizenzen
- · Artikel- und Zeitschriften-Nachweise aus

**HOCHSCHULE** 

**SCHMALKALDEN** 

**ERSITY OF APPLIED SCIENCES** 

- o PubMed/Medline.
- o dem Directory of Open Access Journals (DOAJ)
- · Nachweise von E-Books aus dem Projekt Gutenberg

Wenn Sie den HSM Discovery Service innerhalb des Campusnetzes der Hochschule Schmalkalden nutzen oder wenn Sie über das Benutzerkonto eingeloggt sind, haben Sie zusätzlich Zugriff auf:

· Zeitschriftenartikel-Nachweise aus den Online Contents-Daten (OLC)

Standardmäßig wird Ihre Treffermenge auf den Bestand der Cellarius Bibliothek sowie Open Access Zeitschriften eingeschränkt. Sie können Ihre Suche ausweiten, indem Sie in der Trefferliste "Auch in anderen Bibliotheken suchen" auswählen.

Auf weitere innerhalb des Campusnetzes der Hochschule Schmalkalden verfügbare Datenbanken wird in der Trefferanzeige des Discovery Services verwiesen.

www.tu-ilmenau.de

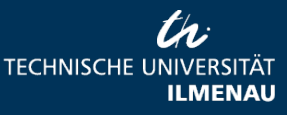

## **"Bestands"-Auswahl**

### Ilmenau:

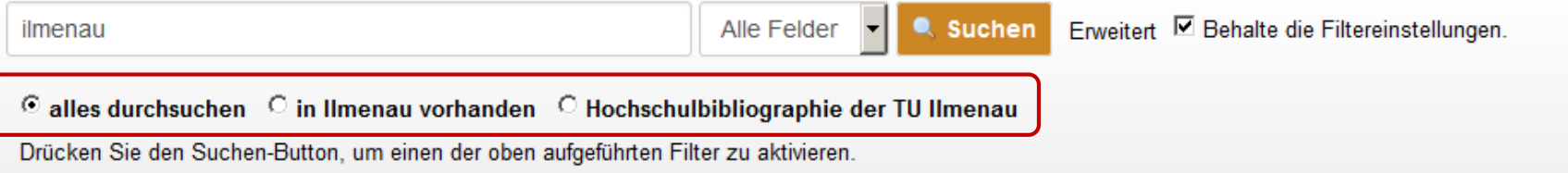

### Schmalkalden:

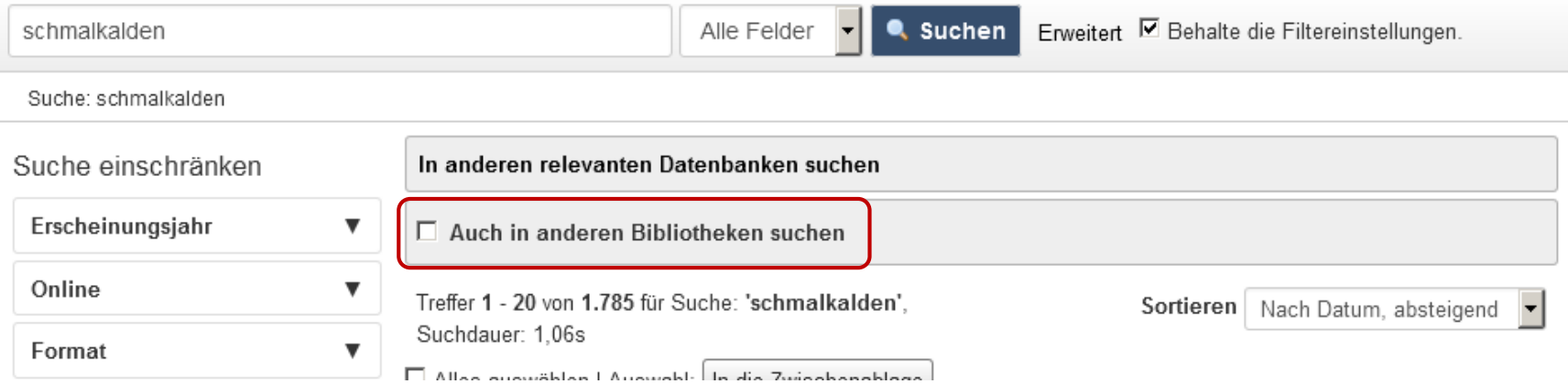

10.05.2015 Seite 10 www.tu-ilmenau.de

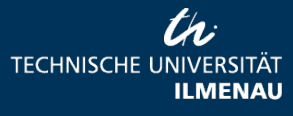

# **Verfügbarkeitsinformation per DAIA**

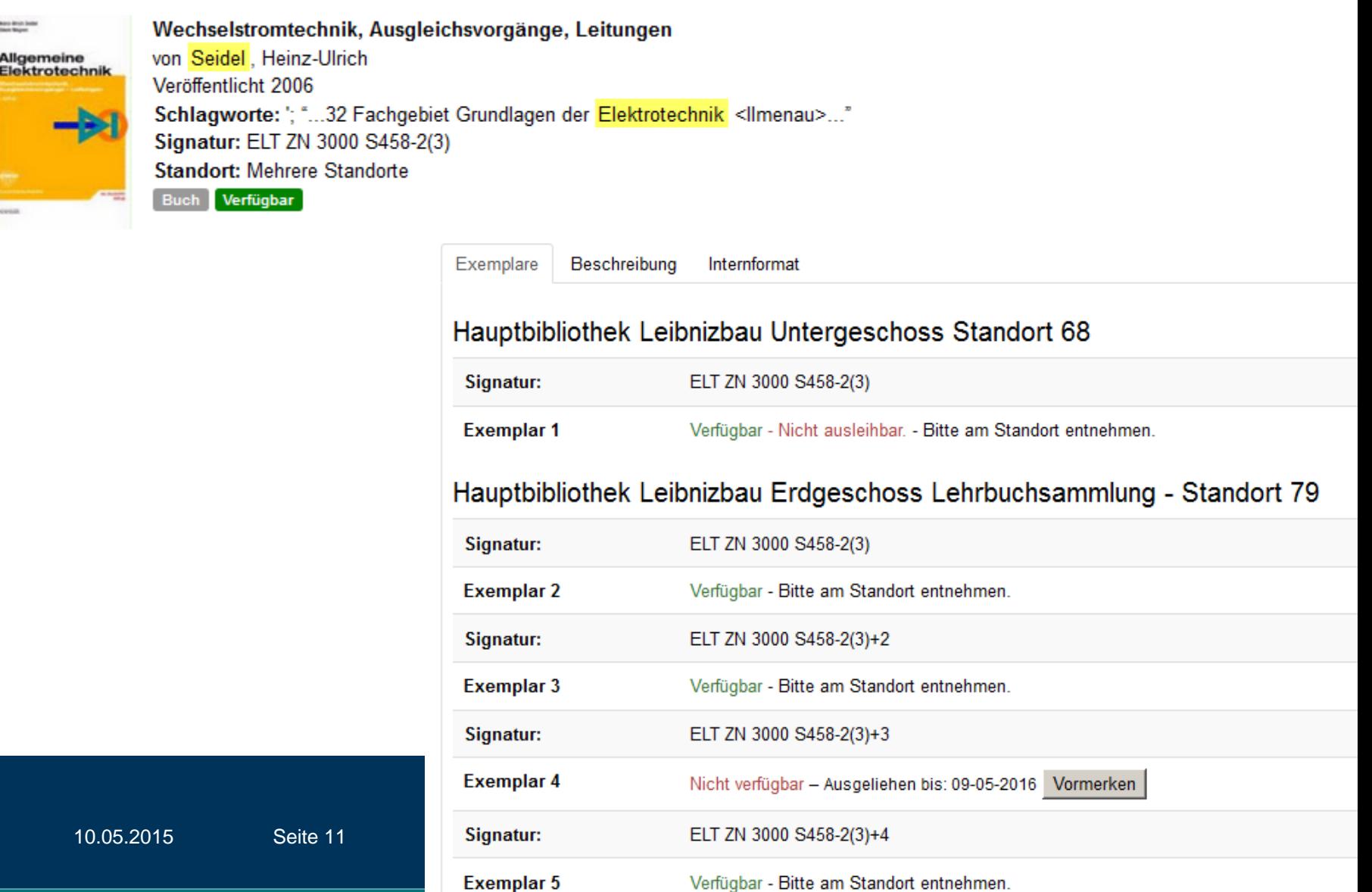

### **Benutzerkonto per PAIA**

#### Benutzerkonto / Entleihungen

#### **Benutzerkonto**

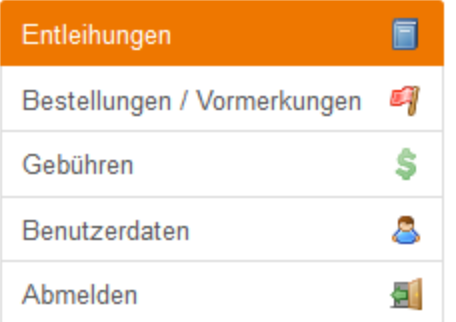

#### Entleihungen

Ausgewählte Entleihungen verlängern

#### Treffer  $1 - 2$  von  $2$

Ilmenau - das gab es nur einmal : ein Streifzug durch das Alt-Ilmenauer Handwerk und die Industrie mit Bernd Frankenberger / Frankenberger, Bernd (2013) Signatur: 34: GWN NZ 905054 F829 I2 Theke: Theke Leibnizbau Mahnungen: 0 Verlängerungen: 0 Vormerkungen: 0 Leihfristende: 25-04-2016

 $\Box$ 

 $\Box$ 

60 Jahre Maschinen- und Gerätebau : von der Fakultät für Feinmechanik Optik an der Hochschule für Elektrotechnik zur Fakultät für Maschinenbau an der Technischen Universität Ilmenau / Steinbach, Manfred (2015) Signatur: 61:TEC ZS 3220 J51-2015 Theke: Theke Leibnizbau Mahnungen: 0 Verlängerungen: 0 10.0<sub>2</sub>.2015 Seite 12 www.tu-ilmenau.defau.defau.defau.defau.defau.defau.defau.defau.defau.defau.def Leihfristende: 20-05-2016

## **Linkresolver JOP**

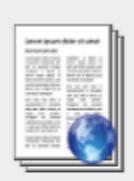

Die Hochschulbibliographie der Technischen Universität Ilmenau von Vogt, Gerhard Veröffentlicht in Bibliotheksdienst : Organ von Bibliothek & Information Deutschland (BID) e.V. - Bundesvereinigung Deutscher Bibliotheks- und Informationsverbände (2006) "...Die Hochschulbibliographie der Technischen Universität Ilmenau Elektronische Ressource Gerhard Vogt..." Signatur: -Standort: http://dx.doi.org/10.1515/bd.2006.40.5.588

elektronischer Aufsatz <<</a>

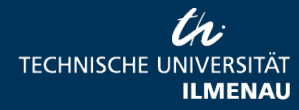

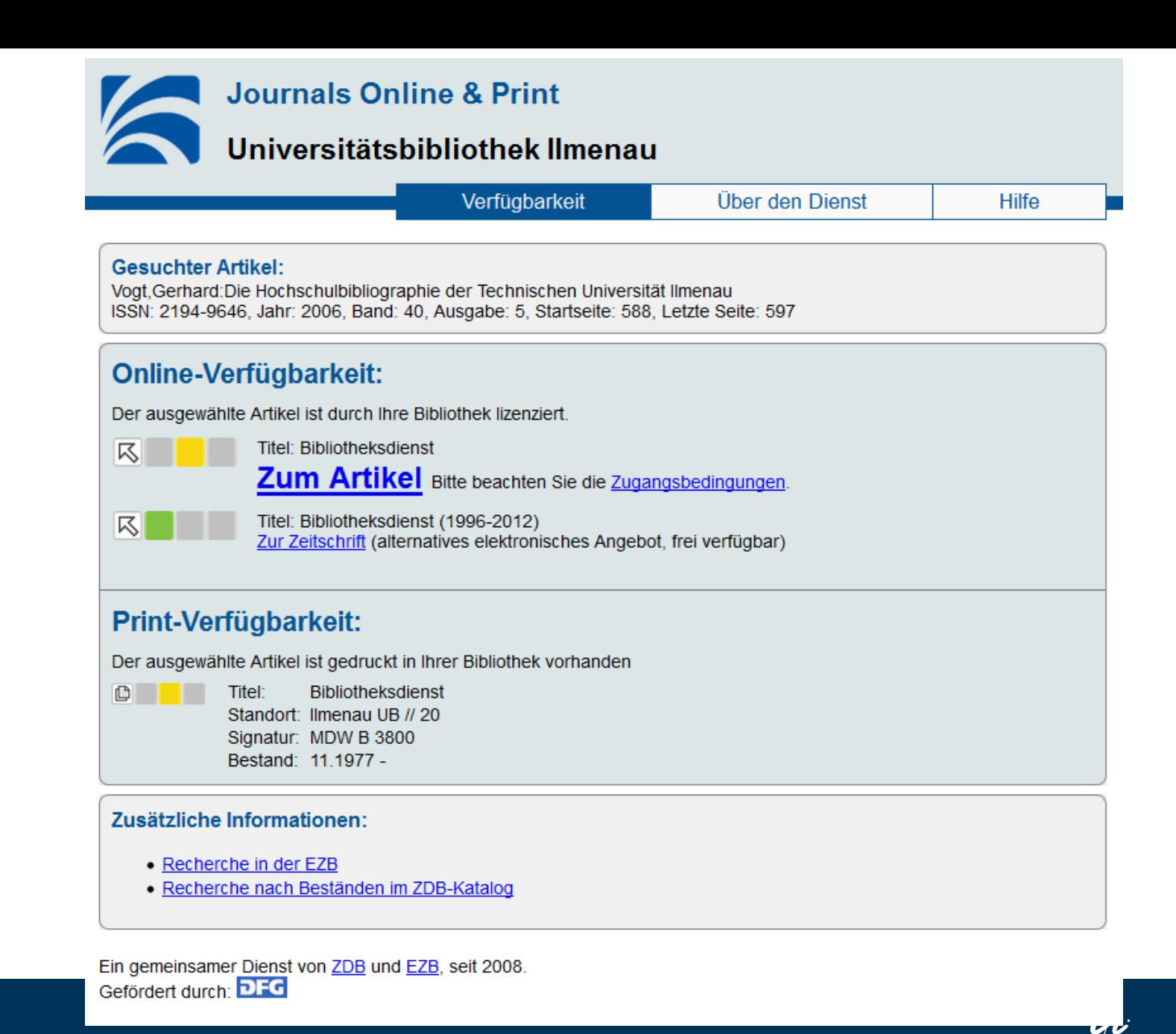

10.05.2015 Seite 14 www.tu-ilmenau.de

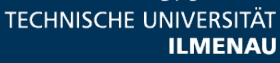

# **Datenbank- und Fachreferenten**empfehlungen

### Ilmenau:

Fachreferenten der Universitätsbibliothek Ilmenau

Dr. Arne Upmeier (Rechtswissenschaft, Wirtschaftswissenschaften. Politologie)

### Schmalkalden:

#### Ausblenden Option relevante Datenbanken

Sie können auch in weiteren Datenbanken nach relevanten Aufsätzen und Materialien suchen:

- · Datenbank-Infosystem
- · Elektronische Zeitschriftenbibliothek

Wirtschaftswissenschaften

· Business Source Premier (via EBSCO Host)

□ Auch in anderen Bibliotheken suchen

Treffer 1 - 20 von 91.210 für Suche: 'wirtschaft'. Suchdauer: 1.27s

□ Alles auswählen | Auswahl: In die Zwischenablage

10.05.2015

Seite 15

www.tu-ilmenau.de

Sortieren | Nach Datum, absteigend

#### Suche erweitern

#### **Datenbanken**

Sie könnten auch in weiteren Datenbanken nach relevanten Aufsätzen und Materialien suchen:

#### Wirtschaftswissenschaften

- · Business Source Premier (via **EBSCO Host)**
- Handbooks in Economics
- · Hoppenstedt-Aktienführer
- . International Monetary Fund E-Library
- . International Monetary Fund eLibrary / Comprehensive Archive
- · BEFO Betriebsführung und Betriebsorganisation
- TEMA Technik und Management (ehem. FIZ Technik)
- Nexis (bisher LexisNexis / Wirtschaft)
- $\bullet$  nwb
- Gabler Wirtschaftslexikon
- · Firmendatenbank für Hochschulen
- · GENIOS Pressequellen
- SSRN : Social Science Research Network
- Statista

#### Datenbank-Infosystem

**Elektronische** Zeitschriftenbibliothek

## **Webseiten-Links**

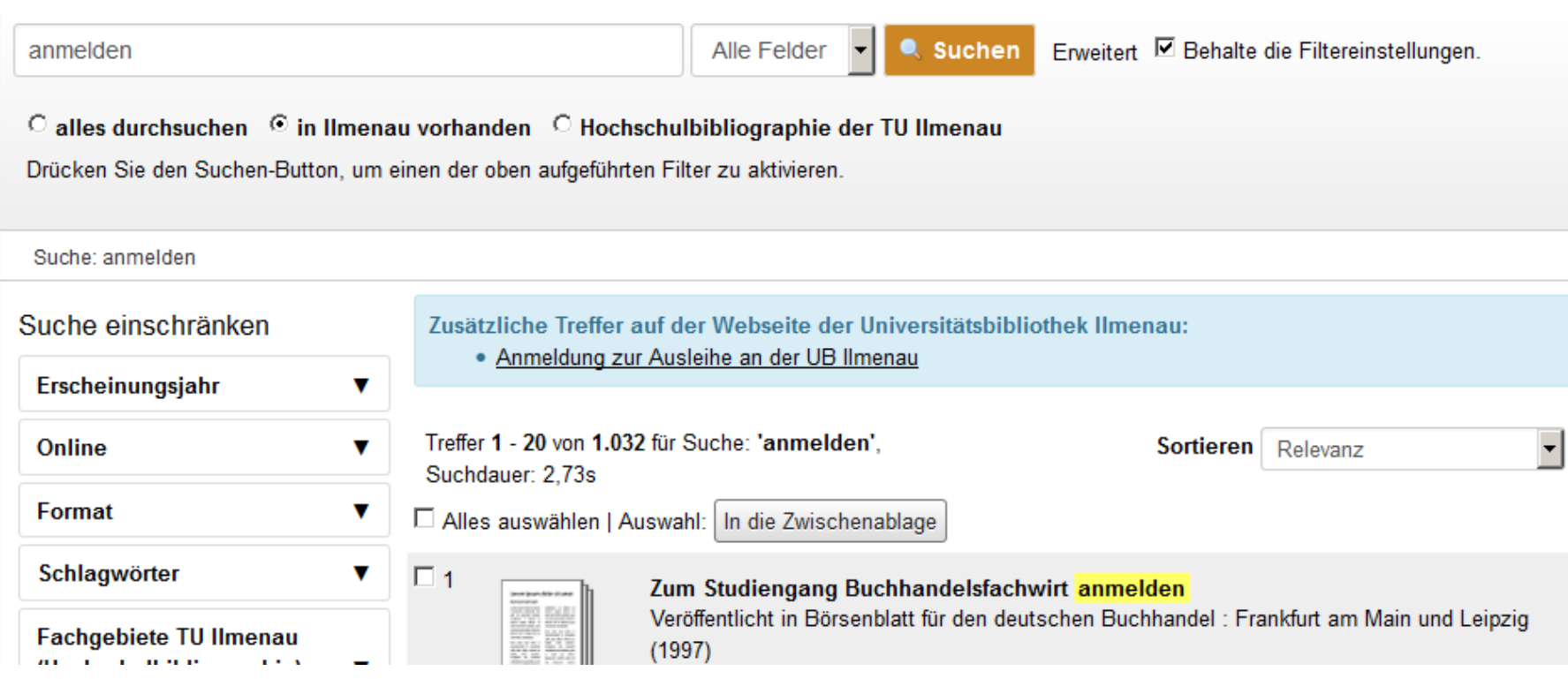

10.05.2015 Seite 16 www.tu-ilmenau.de

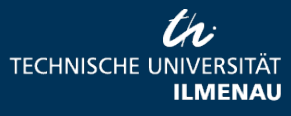

## **Campuslieferdienst**

#### Campuslieferdienst für registrierte Nutzer der UB Ilmenau

Ausführliche Informationen zum "Campuslieferdienst"-Service der UB Ilmenau finden Sie hier.

#### **Daten Ihrer Bestellung:**

Titel: Automatisierungstechnik : identisch mit IEC 60050-351:1998-09 = automatic control = commande et réquiation automatiques Verfasser: Deutsche Elektrotechnische Kommission Veröffentlicht: Berlin [u.a.] Beuth 1999 Ausgabe: 1. Aufl ISBN: 3410145990

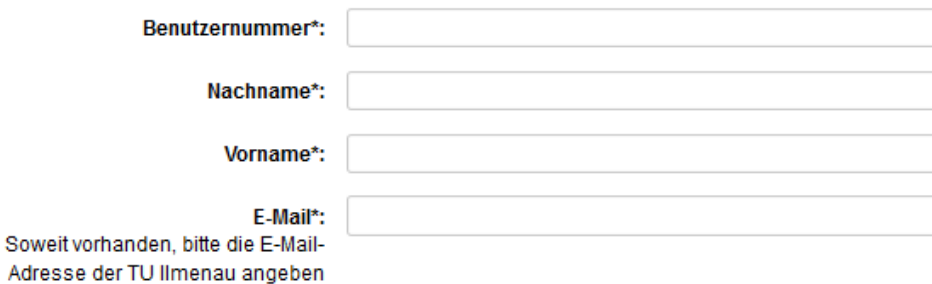

□ Sollte die gewünschte Literatur in der UB nicht vorhanden sein, wünsche ich die externe Beschaffung über die Fernleihe. Ich bin zur Fernleihe angemeldet und erkläre mich bereit, die Fernleihkosten zu übernehmen.

Sind Sie nicht zur Fernleihe angemeldet, entnehmen Sie unter folgendem Link weitere Informationen: Fernleihe

Bereitstellung der Bücher:

C Hauptbibliothek

C Curiebibliothek

Senden

(...@tu-ilmenau.de).

Ergänzende Angaben:

gewünschter Band, ...

z. B. Angaben zu Zeitschriftenartikel,

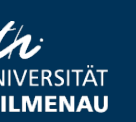

### **Als Nächstes?**

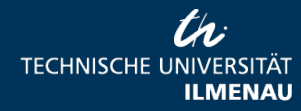

10.05.2015 Seite 18 www.tu-ilmenau.de

• Umstieg von VuFind 2 auf VuFind 3

• Umstieg von DAIA1 auf DAIA2

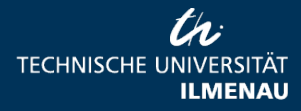

10.05.2015 Seite 19 www.tu-ilmenau.de

### **Was sonst noch los ist …**

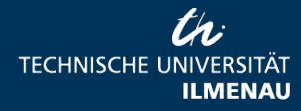

10.05.2015 Seite 20 www.tu-ilmenau.de

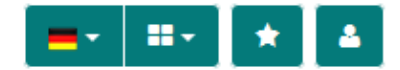

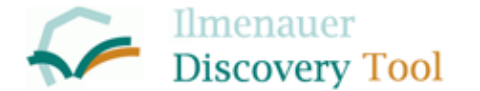

Ihre Suche... 0 -

#### Was ist das Ilmenauer Discovery Tool?

Mit dem Ilmenauer Discovery Tool durchsuchen Sie gleichzeitig Daten aus folgenden Quellen:

- Verbundkatalog des GBV (GVK)
- · Verbundkatalog Öffentlicher Bibliotheken (ÖVK)
- · digitale Objekte und Nachweise aus Nationallizenzen
- Artikel- und Zeitschriften-Nachweise aus
	- o PubMed/Medline.
	- o der JSTOR Digital Library,
	- o Springer E-Journals,
	- o dem Directory of Open Access Journals (DOAJ)
- Nachweise von E-Books aus dem Projekt Gutenberg

Wenn Sie das Ilmenauer Discovery Tool innerhalb des Campusnetzes der TU Ilmenau nutzen oder wenn Sie über das Benutzerkonto eingeloggt sind, haben Sie zusätzlich Zugriff auf:

· Zeitschriftenartikel-Nachweise aus den Online Contents-Daten (OLC)

Ilmenauer Testinstallation von Lukida; vgl.: https://github.com/gbv/Lukida (zuletzt abgerufen am: 04.05.2016)

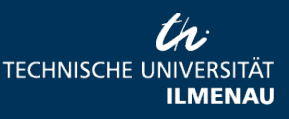

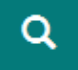

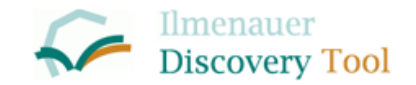

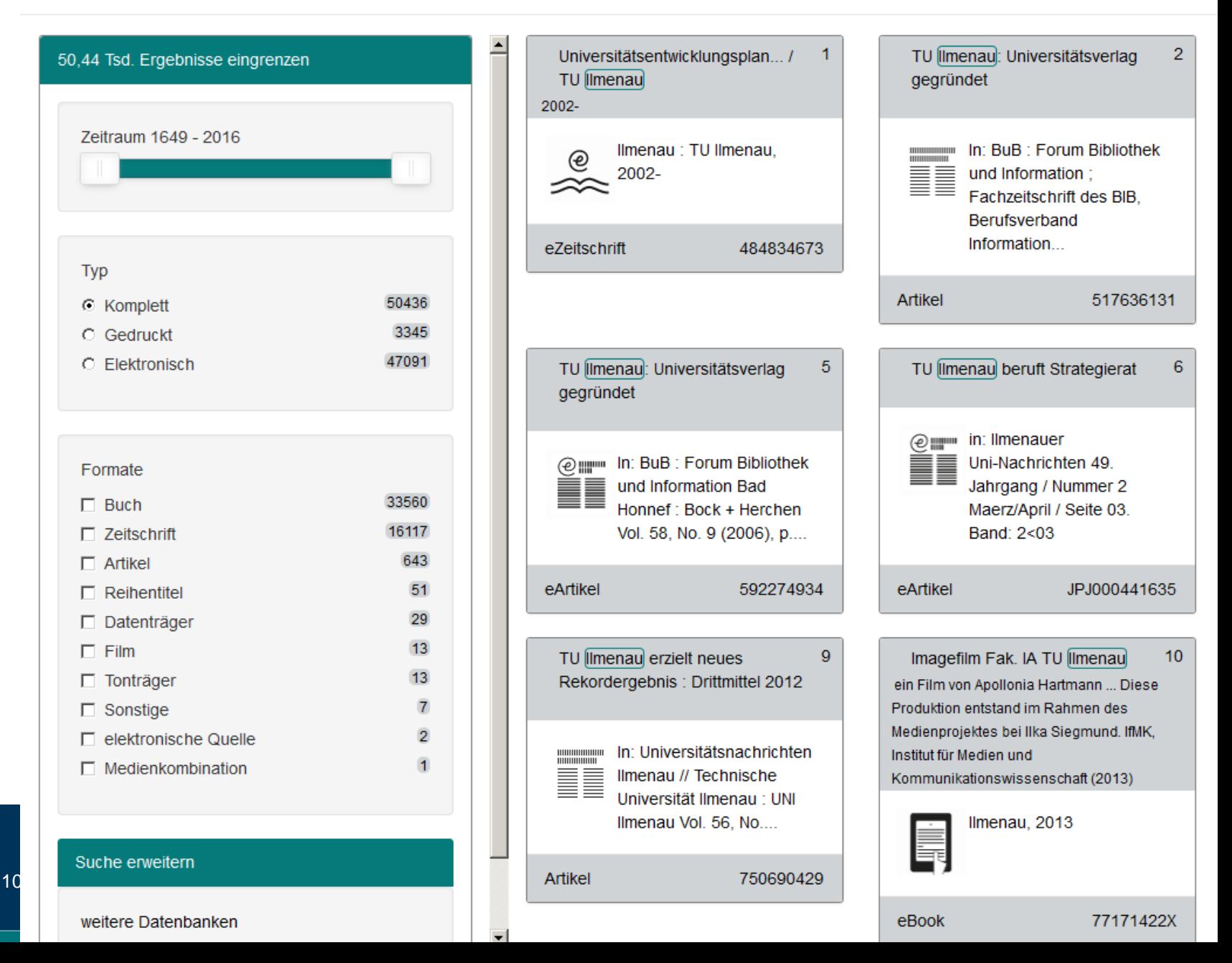

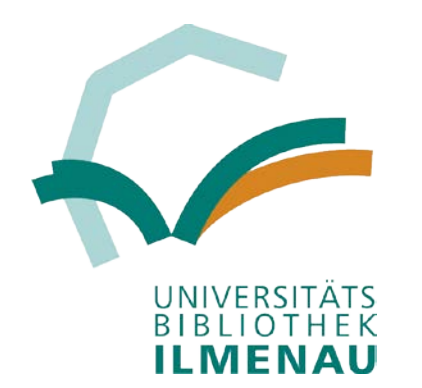

### Ilmenauer Discovery Tool: <http://find.bibliothek.tu-ilmenau.de/> HSM Discovery Service der Bibliothek: <http://hsmdsbib.tu-ilmenau.de/>

Noch Fragen?

Ursula Kampling ursula.kampling@tu-ilmenau.de

> **TECHNISCHE UNIVERSITÄT ILMENAU**

10.05.2015

Seite 23 www.tu-ilmenau.de